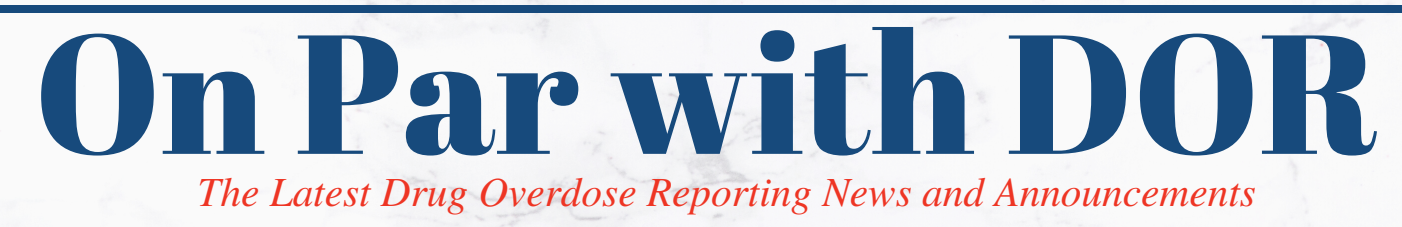

*In This Issue....*

**SPOTLIGHT: REDCap to SFTP Transition**

**Trading Partner Registration (Update)**

### **Reporting Tips**

### **How We Use DOR Data**

**Reminders**

### **Useful Resources**

**Office of Informatics & Analytics**

**710 James Robertson Parkway Andrew Johnson Tower, 7th Floor Nashville, TN 37243 TDH.Informatics@tn.gov**

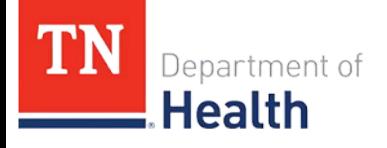

## **SPOTLIGHT: RedCap to SFTP Transition**

We would like to extend a thank you to the following 32 Trading Partners who have worked with us to successfully transition from REDCap submissions to SFTP/new format prior to the September 30th deadline.

Ialulations -Saint Thomas Hospital for Specialty Surgery

-Blount Memorial Hospital -CHI Memorial Healthcare System (3) -Claiborne Medical Center -Cumberland Medical Center -Covenant Health (7) -Erlanger Health System (4) -HealthSouth Rehabilitation -Chattanooga -HealthSouth Rehabilitation- Kingsport -HealthSouth Rehabilitation -North -HealthSouth Rehabilitation -Franklin -HealthSouth Rehabilitation -Memphis -Henry County Medical Center -LifePoint (9) (HighPoint, Southern TN Regional Health System, Starr Regional Medical Ctr) -Methodist Le Bonheur Healthcare (5) -Quillen Rehabilitation Hospital -Saint Thomas Health (6) -Saint Thomas Midtown

-Saint Thomas Hickman

-St. Jude Children's Research Hospital -Sweetwater Hospital Association -Tenet Healthcare (2) -Tennova Healthcare - Cleveland -Tennova Healthcare - Shelbyville -Vanderbilt Stallworth Rehab Hospital -Vanderbilt Adult and Children's Hospital

- -Vanderbilt Wilson County Hospital
- -West TN Healthcare Rehab Cane Creek
- -West TN Rehab Hospital, LLC Jackson
- -West TN Healthcare WTEHC (6) (Volunteer Martin, Volunteer Regional)

-Select Specialty Hospital (Memphis, Knoxville, Nashville, Tri-Cities, North Knoxville)

-Williamson Medical Center

\*Each Trading Partner is listed based on the Organizational Name documented. The numbers represent the number of facilities reporting within that organization.

**Please contact us at TDH.Informatics@tn.gov if you are not on this list to work on the transition process.**

## **Trading Partner Registration (TPR) Update**

Registered trading partners can add additional points of contact in the TDH Trading Partner [Registration](https://apps.tn.gov/tpr/) (TPR) system. Historically, TPR allowed for one primary point of contact per organization, interface, and vendor, serving as the focal point of information concerning organization and vendor reporting activities. By adding additional POCs to TPR, the organizations can continue to receive email communications from TDH staff when the primary point of contact is away from the office.

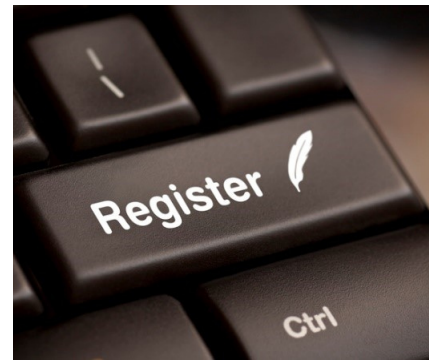

#### *To add an additional POCs:*

- Log into TPR
- Click the "Use This Entity" button
- Click the Edit Information button and then scroll to Add Additional POC
- Check the box to open Additional POC fields
- Click the Save button once you have completed the update

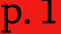

# **Reporting Tips**

- When submitting files via SFTP, the naming convention MUST BE in the following format: DOR\_Trading Partner\_ID\_DateTime (DateTime format YYYY-MM-DD-HHMMSS).
- The first row of the DOR file MUST contain all of the DOR column names. You cannot have extra rows after the last record.
- Each facility within an organization MUST report a "Zero Submission Record" when there are no patient records that meet the selection criteria for drug overdose during the submission period.
- When opening the Data Validation Detail File TDH recommends using Notepad or Notepad ++ (as opposed to Microsoft Excel). This is because Microsoft Excel will change your file's formatting and may cause issues when resubmitting records to TDH.

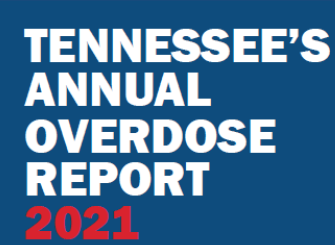

Report on Epidemiologic Data, **Efforts, and Collaborations to Address the Overdose Epidemic** 

Click here for more [Overdose](https://www.tn.gov/health/health-program-areas/pdo/pdo/facts-figures.html) Facts & Figures and the 2021 Overdose Annual Report

## **Useful Resources**

### **DOR [Manual](https://www.tn.gov/content/dam/tn/health/documents/pdo/DOR_Manual_2019.pdf) (Update)**

**DOR [Reporting](https://www.tn.gov/health/health-program-areas/pdo/pdo/drug-overdose-reporting.html) Website**

**The Error [Handling](https://www.tn.gov/content/dam/tn/health/documents/pdo/Error%20Manual%20Guide%201.13.20.pdf) Guide (Update)**

**[Reportable Diseases Rules and](https://publications.tnsosfiles.com/rules/1200/1200-14/1200-14-01.20160621.pdf) Regulations**

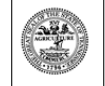

Department of Health Authorization No. 343XXX. This Electronic publication was promulgated at zero cost. May 2017

Department of **Health** 

# **HowWeUseDORData**

The Office of Informatics and Analytics (OIA) works with several partners to turn drug overdose data into actionable responses to the drug overdose crisis in the state of Tennessee. In order to provide overdose data and information to partners who need it most, OIA relies on many diverse sources of data including the information collected through the Drug Overdose Reporting (DOR) system. DOR data allows for more timely analyses and is used to target resources and plan the creation of activities for overdose prevention and education across the state.

To disseminate this data to our partners, OIA uses multiple methods including publicly available monthly data briefs for community stakeholders and internal TDH dashboards that monitor overdose trends. OIA also leads a multidisciplinary workgroup that communicates recent increases in overdoses to partners for resource planning (e.g., the distribution of naloxone)."

To learn more about these partnerships and data dissemination methods, read the OIA Partnership section of the 2021 Annual [Overdose](https://www.tn.gov/content/dam/tn/health/documents/pdo/2021%20TN%20Annual%20Overdose%20Report.pdf) Report (pg 158). To see the public [monthly](https://www.tn.gov/health/health-program-areas/pdo/pdo/facts-figures.html) data briefs using DOR data, see OIA's Facts & Figures page.

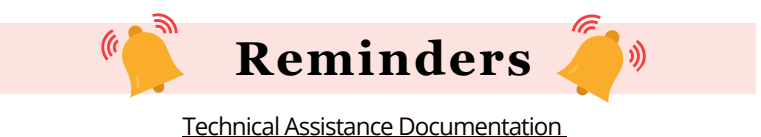

The DOR Manual and DOR Error Handling Guide have been updated. Please use the newest released versions. These documents can be found on the DOR website under the Technical Assistance tab. DOR Workflow Diagrams can also be found on the DOR website under the Technical Assistance tab. These diagrams provide a visual reference of the onboarding process for partners transitioning from REDCap to SFTP/new format and for partners new to DOR that onboard directly to SFTP/new format.

In addition, The Office of Informatics and Analytics would like to remind you that you are required to clean your organizational folders from the SFTP server. To ensure the Department of Health's SFTP server continues to function optimally, we will be removing all Trading Partner's DOR SFTP server folders by removing archivable information On October 1st, 2021, at 9 a.m. CST.

During this time, all but the four most recently provided DOR validation files will be archived and removed from your DOR/Out folders. Access to your SFTP server will not be affected during the archival process. Please note that all archived validation files can be retrieved from the department of health by contacting [TDH\\_informatic@tn.gov.](mailto:TDH_informatic@tn.gov)

Lastly, TDH-OIA will be hosting office hours for healthcare facilities to ask questions or to get technical assistance on September 13th from 10:00 a.m. - 11:00 a.m. CST and September 23rd from 3:00 p.m. - 4:00 p.m. CST. To view the monthly office hours and call-in details, please visit the TDH DOR website, [here](https://www.tn.gov/health/health-program-areas/pdo/pdo/drug-overdose-reporting.html).

.

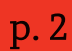

On Par with DOR | Q3 Issue 2021